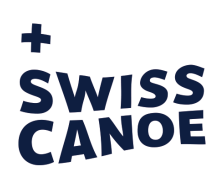

# Erfassen von Sicherheitshinweisen auf Rivermap.ch

### Rivermap online

1) in Webbrowser: www.rivermap.ch eingeben

#### 2a) Suchen des Flussabschnittes

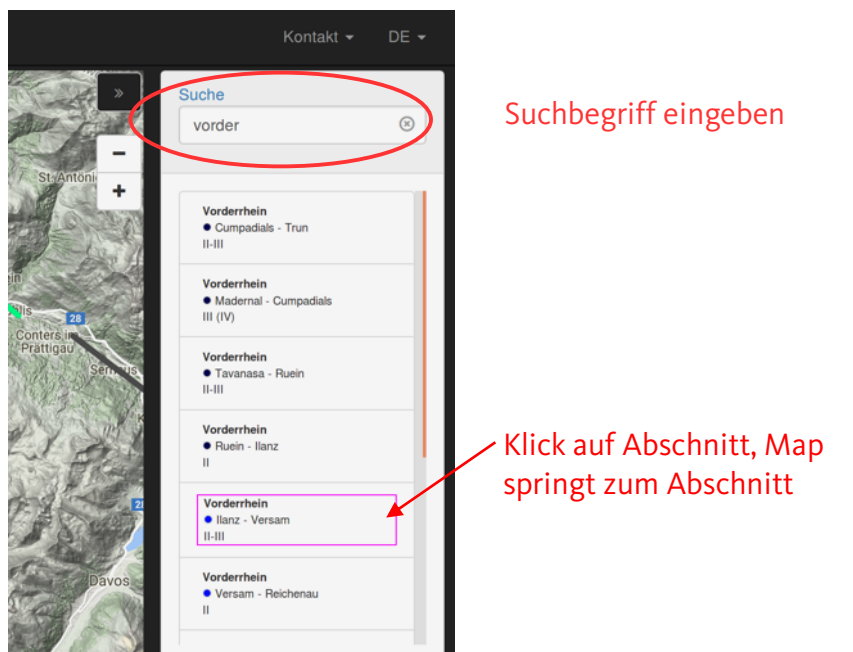

2b) Oder man klickt direkt auf den Abschnitt auf der Karte (Mouse-over und klick) und landet bei der nächsten Ansicht:

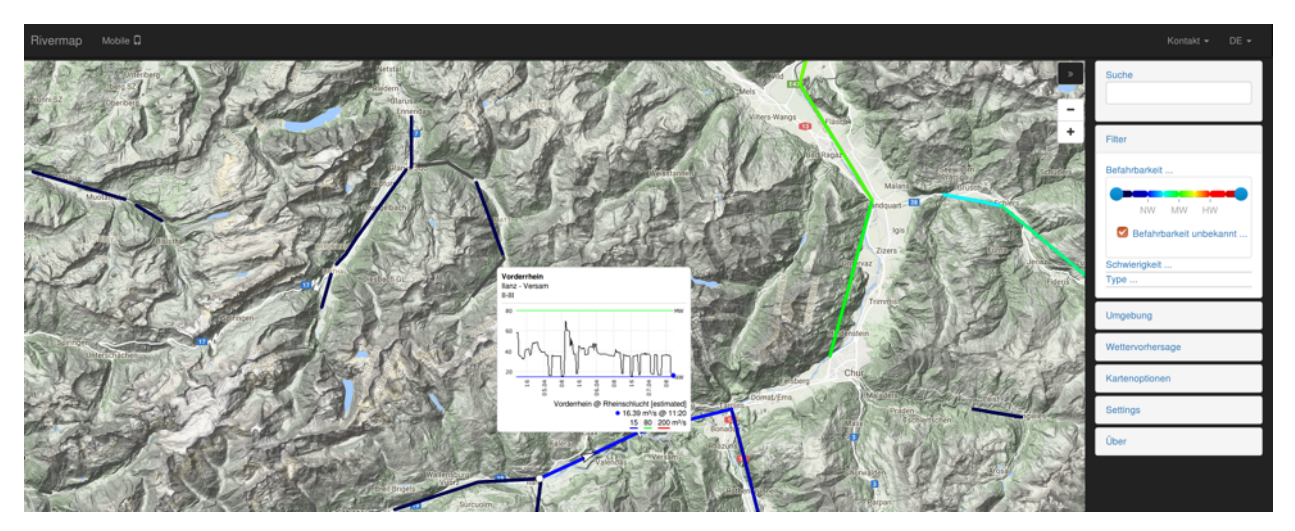

#### 3) Streckeninfos und Hinweise ansehen

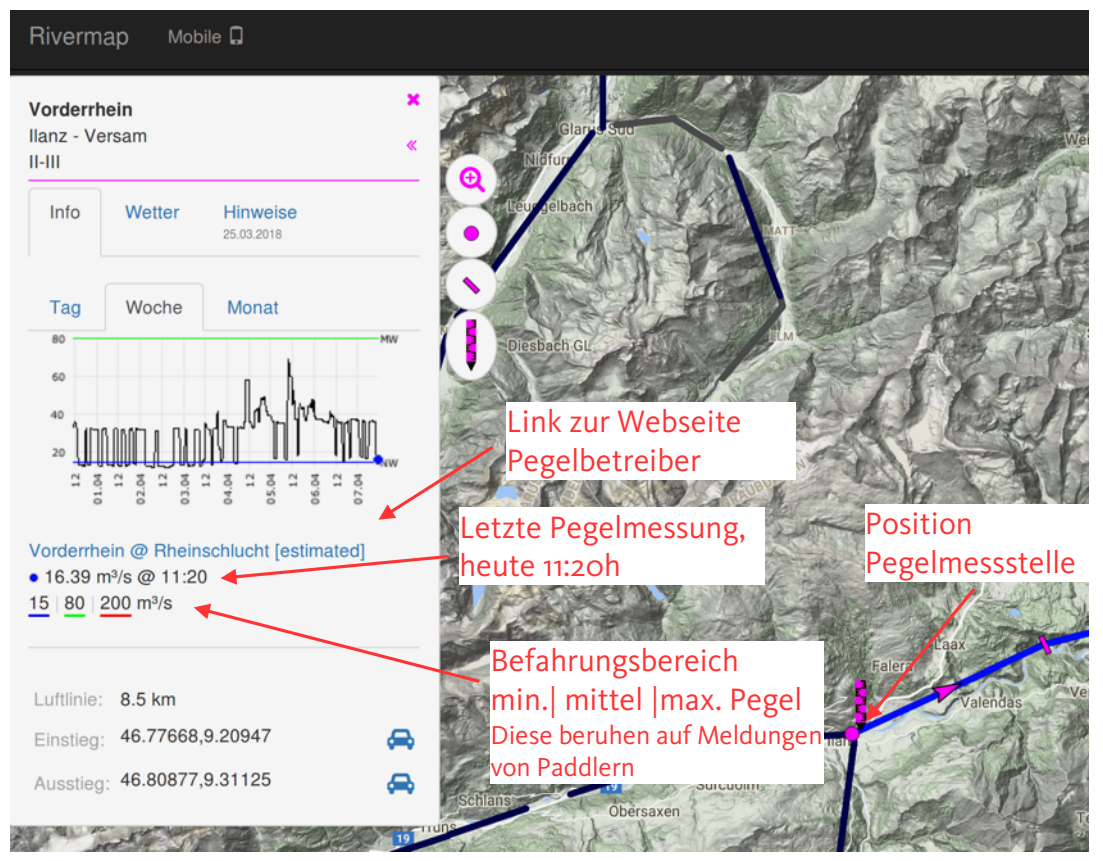

Anmerkung Pegel:

Estimated bedeutet, der Pegel wurde aus mehreren Pegeln berechnet. Hier Vorderrhein und Glenner.

Wenn der Begriff Hilfspegel auftaucht, bedeutet dies, die Pegelangaben sind ungenau und dienen nur dazu eine Abschätzung zu liefern, ob eine Anfahrt sich lohnen könnte. Die Messstellen sind dann entweder weit ober oder unterhalb des Abschnittes oder sogar in einem anderen Tal und dienen als grobe Referenz.

Der absolute m<sup>3</sup>/s-Wert hat nur gerade um die Messstelle Relevanz, solange es keine signifikanten Zuflüsse hat.

4) Hinweise sind chronologisch geordnet (die neuesten zuoberst), Bilder können angeklickt werden und werden dann gross angezeigt

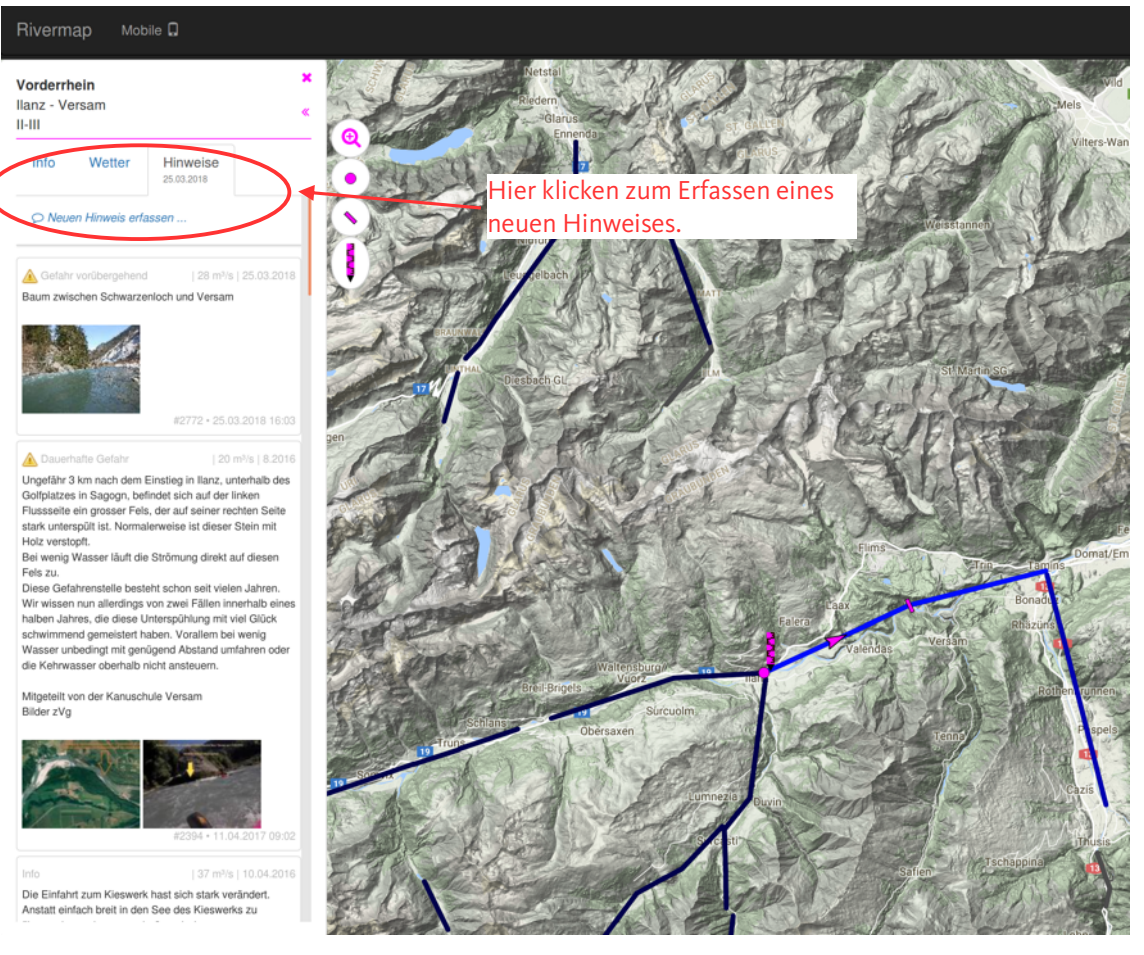

#### 5) Hinweis erfassen

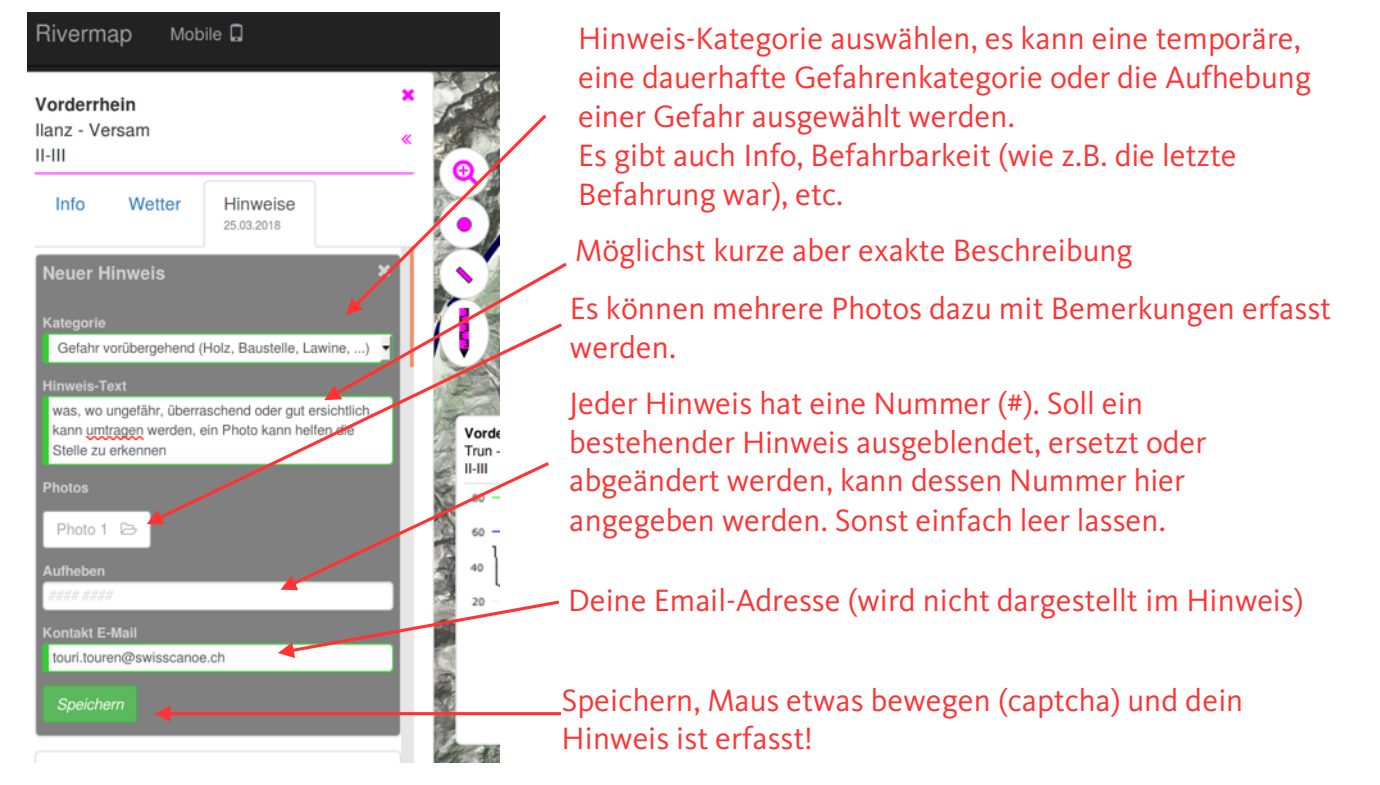

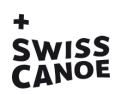

## Rivermap Mobile

Für langsame Internetverbindungen unterwegs gibt es eine Variante die sehr Datensparsam ist:

www.rivermap.ch/mobile/

Listenansicht, geordnet nach Ländern und Alphabetische Auflistung aller Regionen Abschnitte einer Region mit Pegelgrafik,

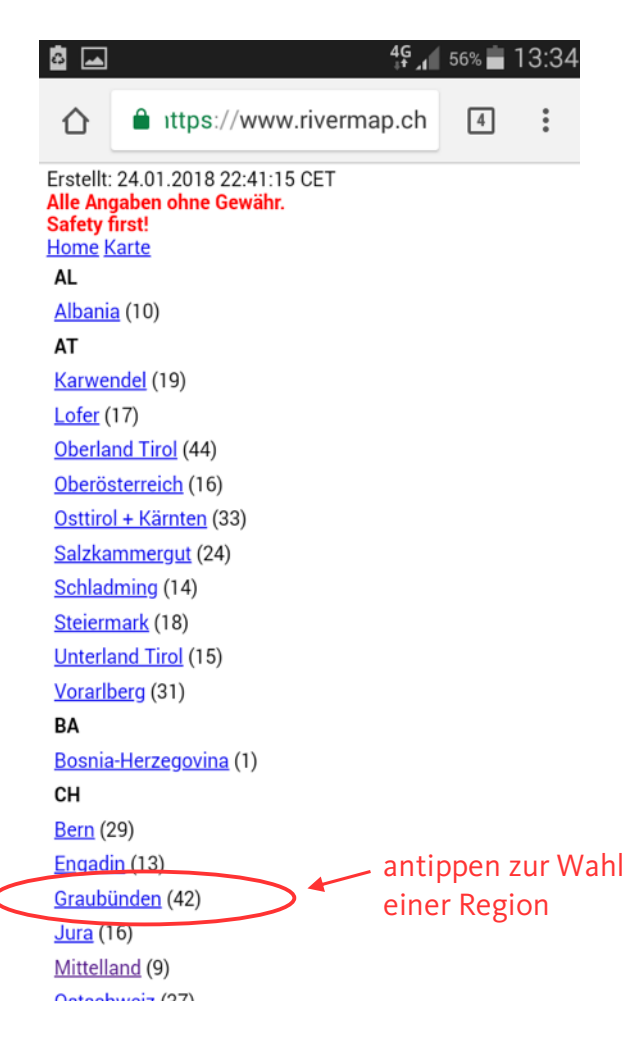

wenn vorhanden

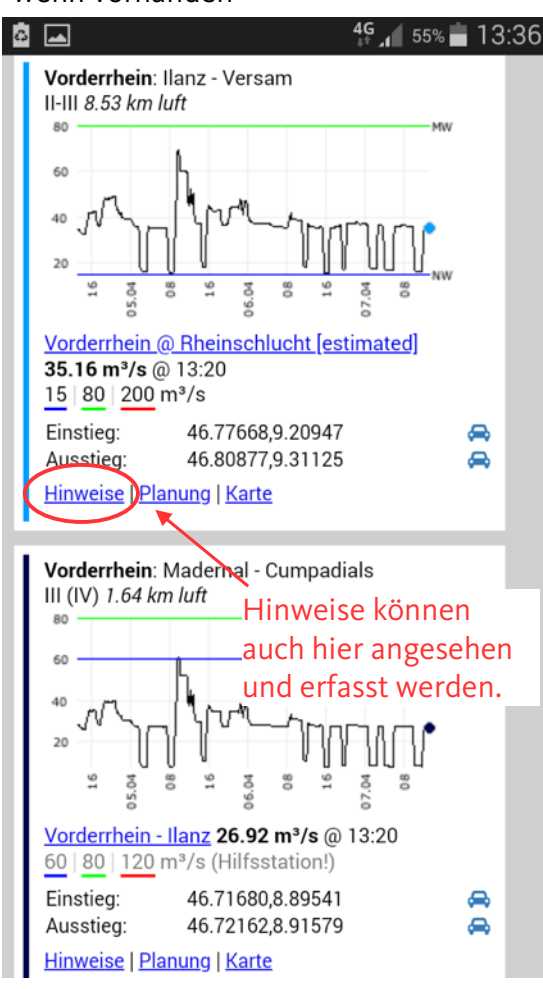